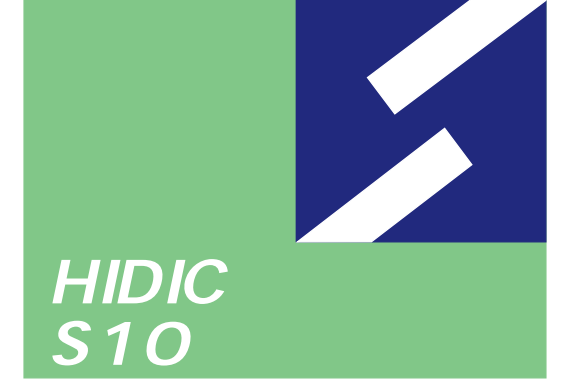

 $\frac{2}{3}$ 

## **高速リモートI/O For Windows®**

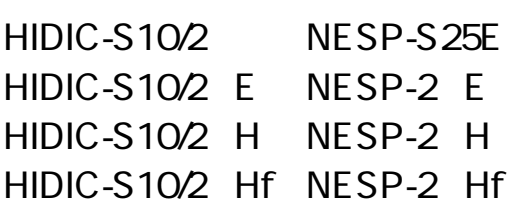

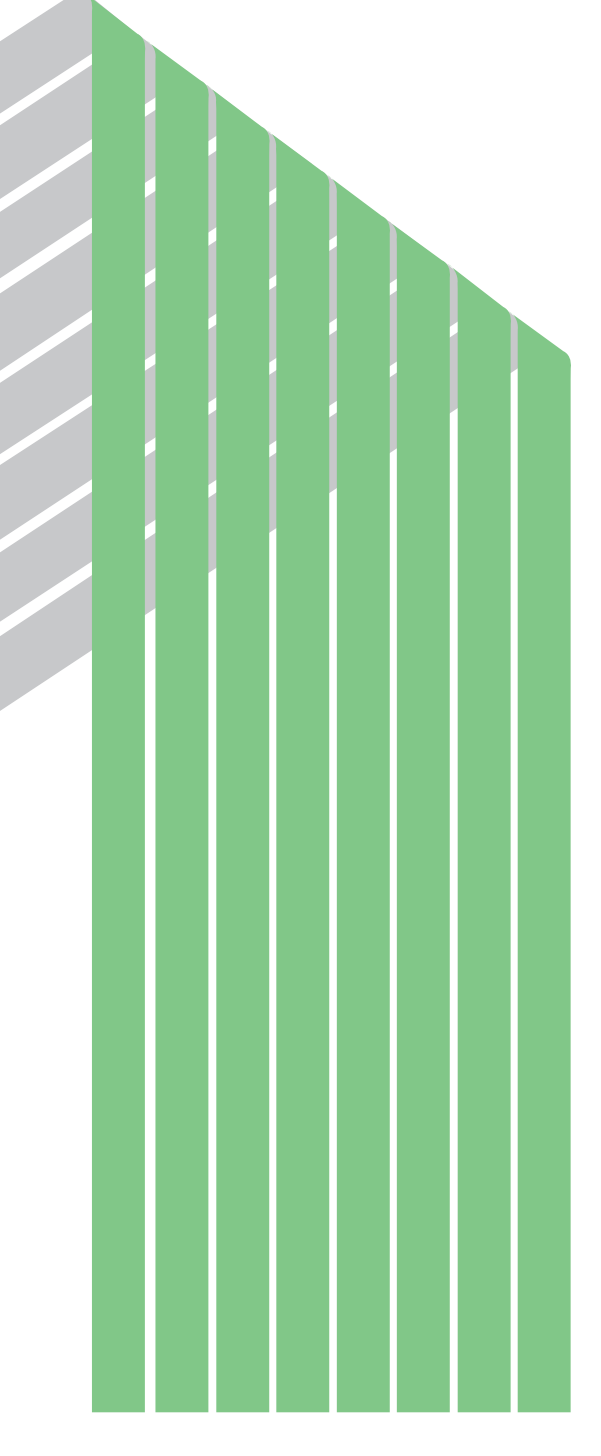

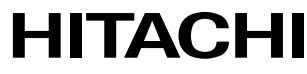

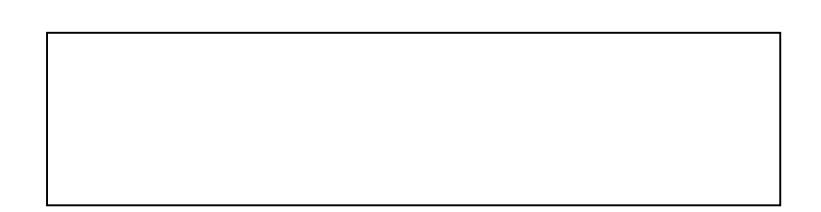

ー このマニュアルの一部、または全部を無断では、このマニュアルの一部、または全部を無断です。

● このマニュアルの内容を、改良のため予告なしに変更することがあります。

All Rights Reserved, Copyright © 1997, 2003, Hitachi, Ltd.

コンピュータ こうしょう

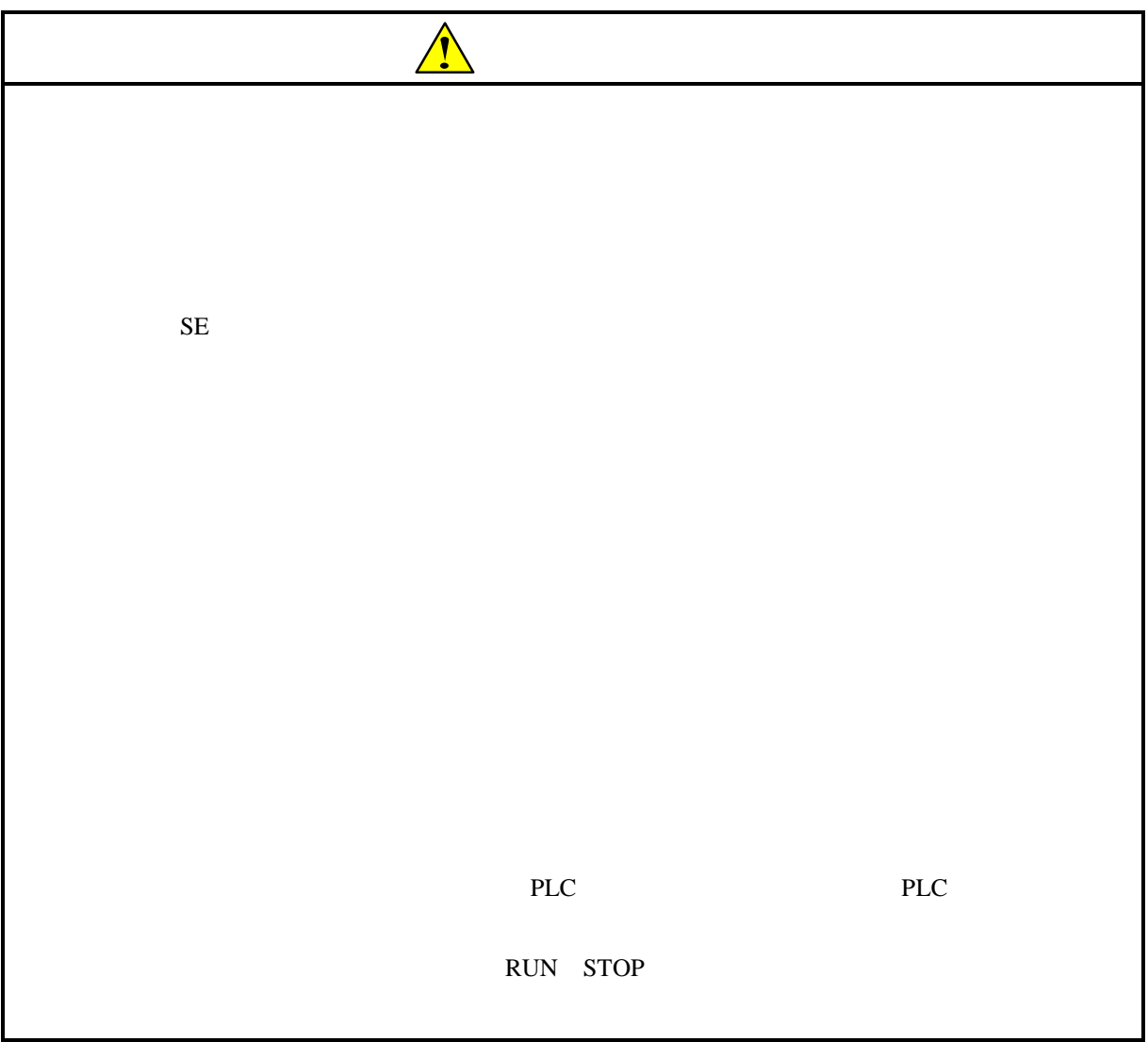

 $I/O$ 

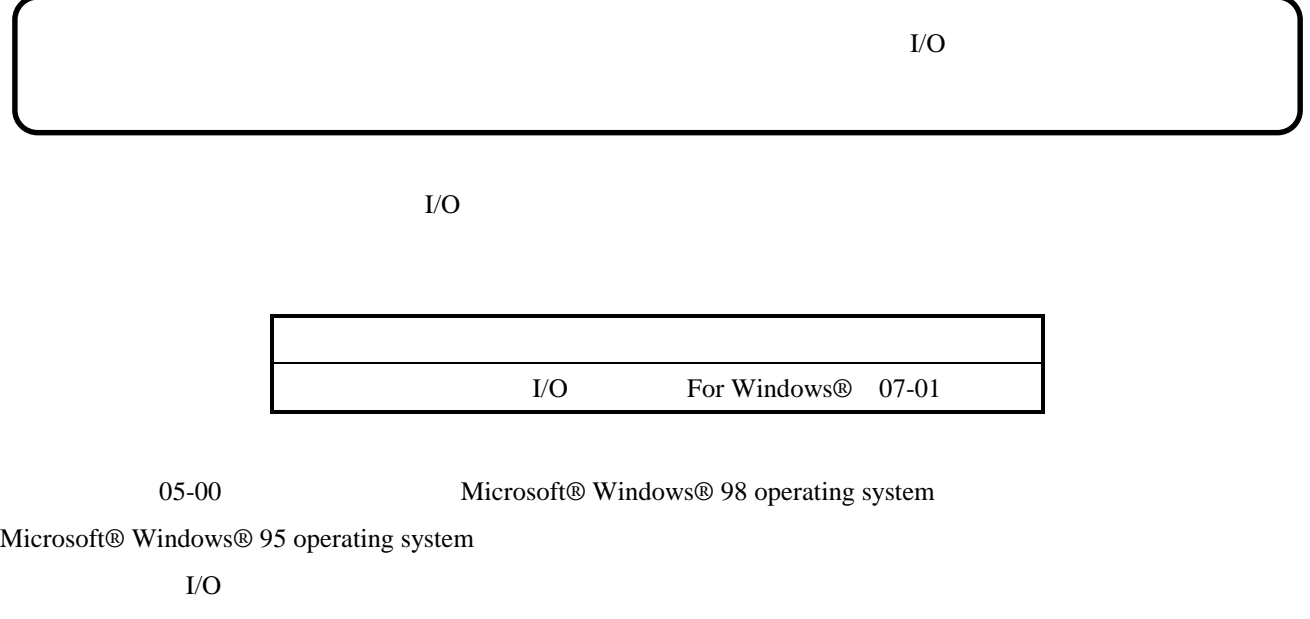

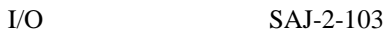

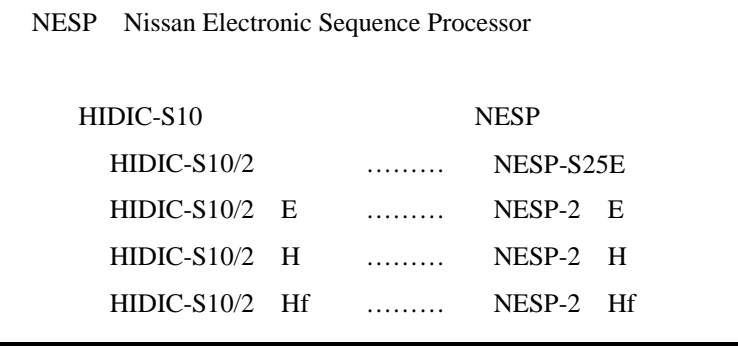

Microsoft® Windows® operating system, Microsoft® Windows® 95 operating system, Microsoft® Windows® 98 operating system, Microsoft® Windows® 2000 operating system, Microsoft® Windows® XP operating system Microsoft Corporation

Ethernet Xerox Corp.

## Windows® 2000, Windows® XP

Microsoft® Windows® 2000 operating system (Windows® 2000 operating system (Windows® 2000 operating windows® XP operating system<br>
Windows® XP

Microsoft® Windows® 95 operating system (Windows® 95 operating system (Windows® 95 operating system<br>
Windows® 98

Windows® 2000, Windows® XP

Windows® 2000, Windows® XP

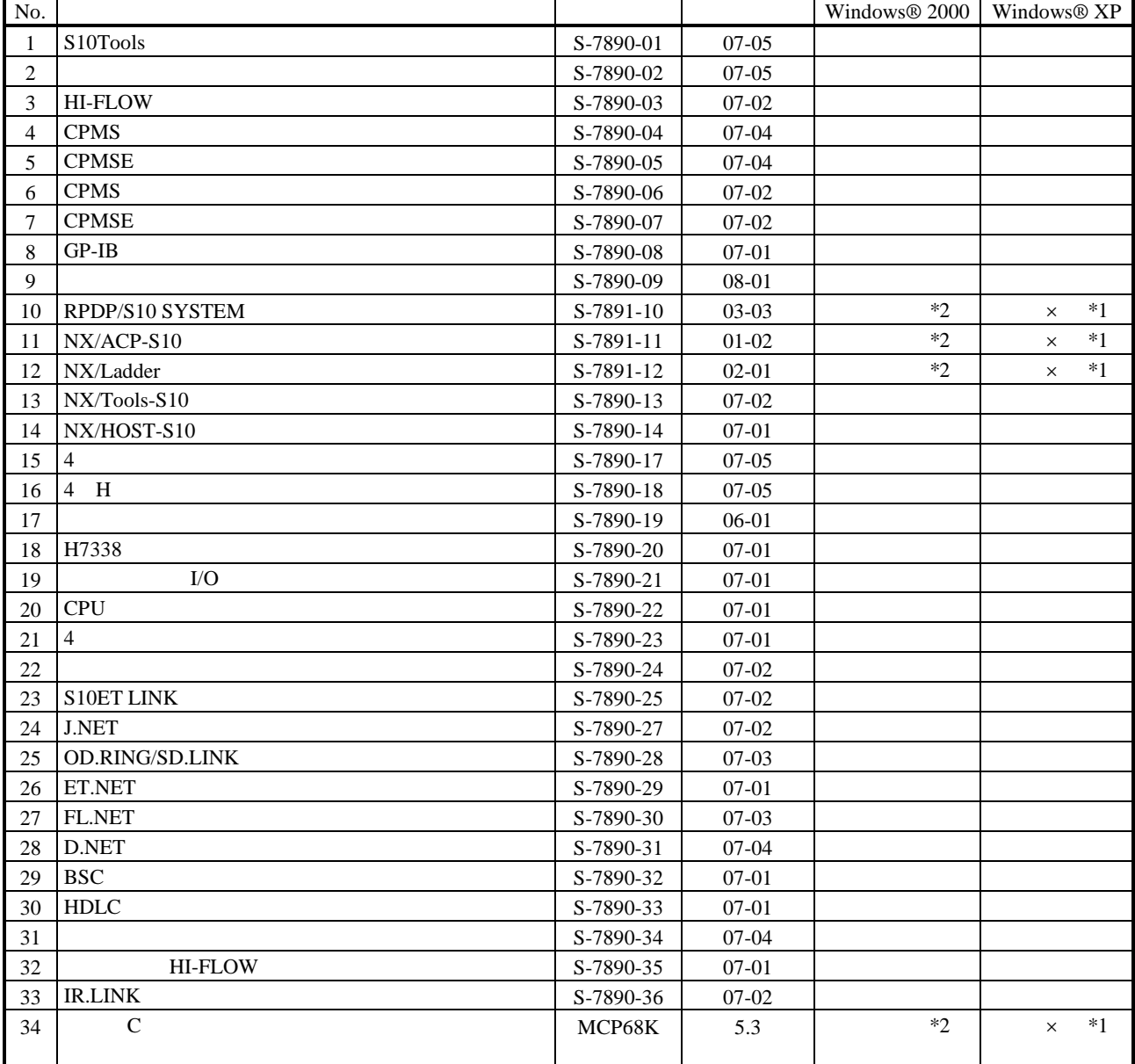

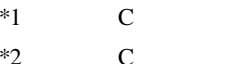

No.34 Windows® 2000 5.3

No.34 Windows® XP Windows® 2000

 $\mathsf{x}$ 

 $N$ 

 $PCs$ 

HI-FLOW

コンパイル :ラダー図やHI-FLOWのアプリケーションプログラムをPCsで実行できる形態(Nコイル、プロ

 $H\!I\text{-}\mathrm{FLOW}$ 

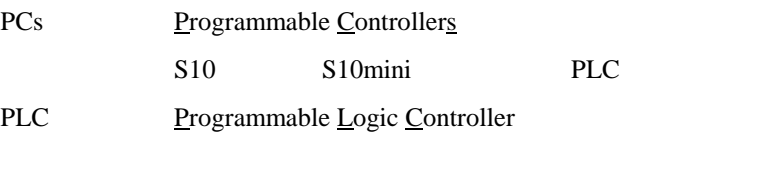

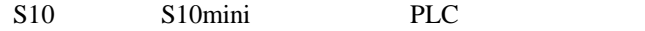

 $2^n$  $1KB$  1,024 1MB
1,048,576 1GB
1,073,741,824  $10<sup>n</sup>$  $1KB$  1,000  $1MB$   $1,000^2$  $1GB$   $1,000^3$ 

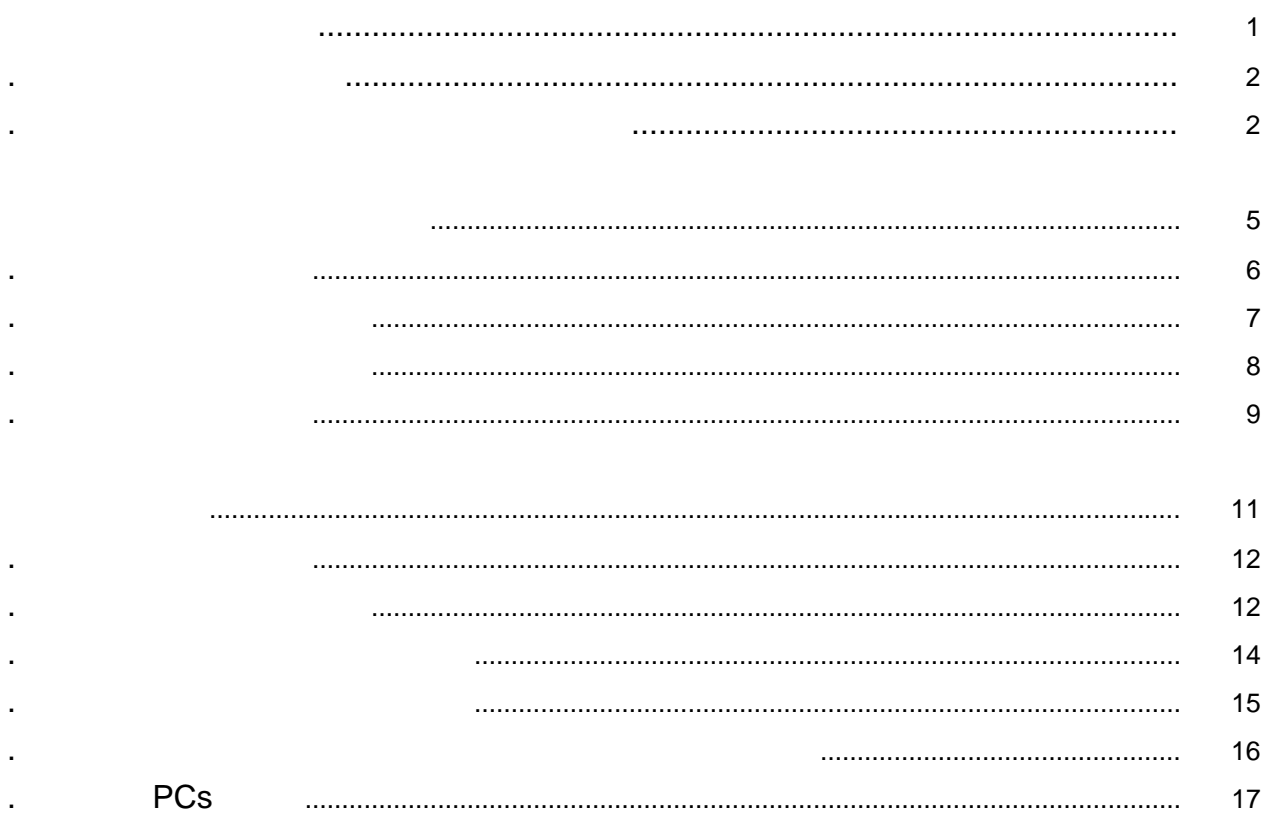

Windows®

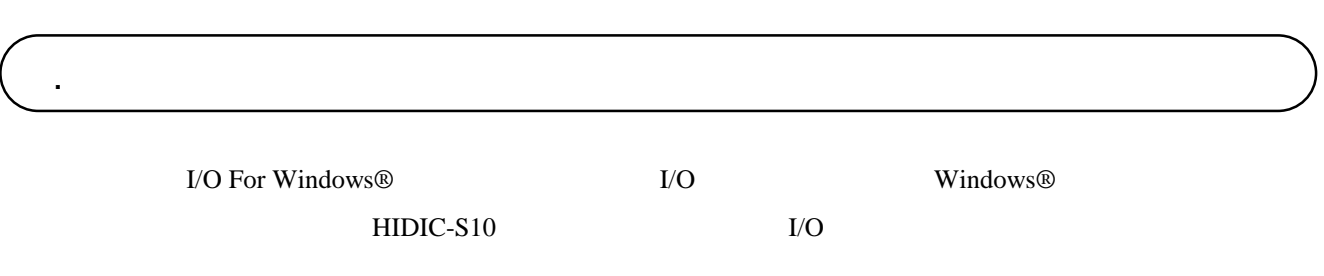

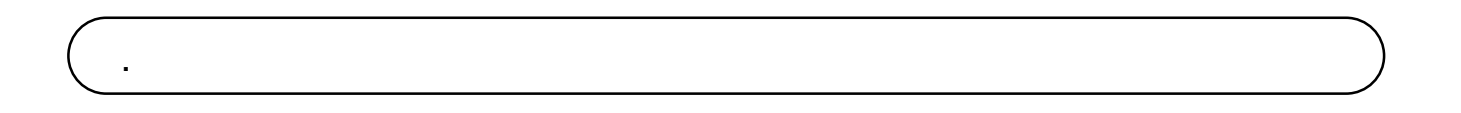

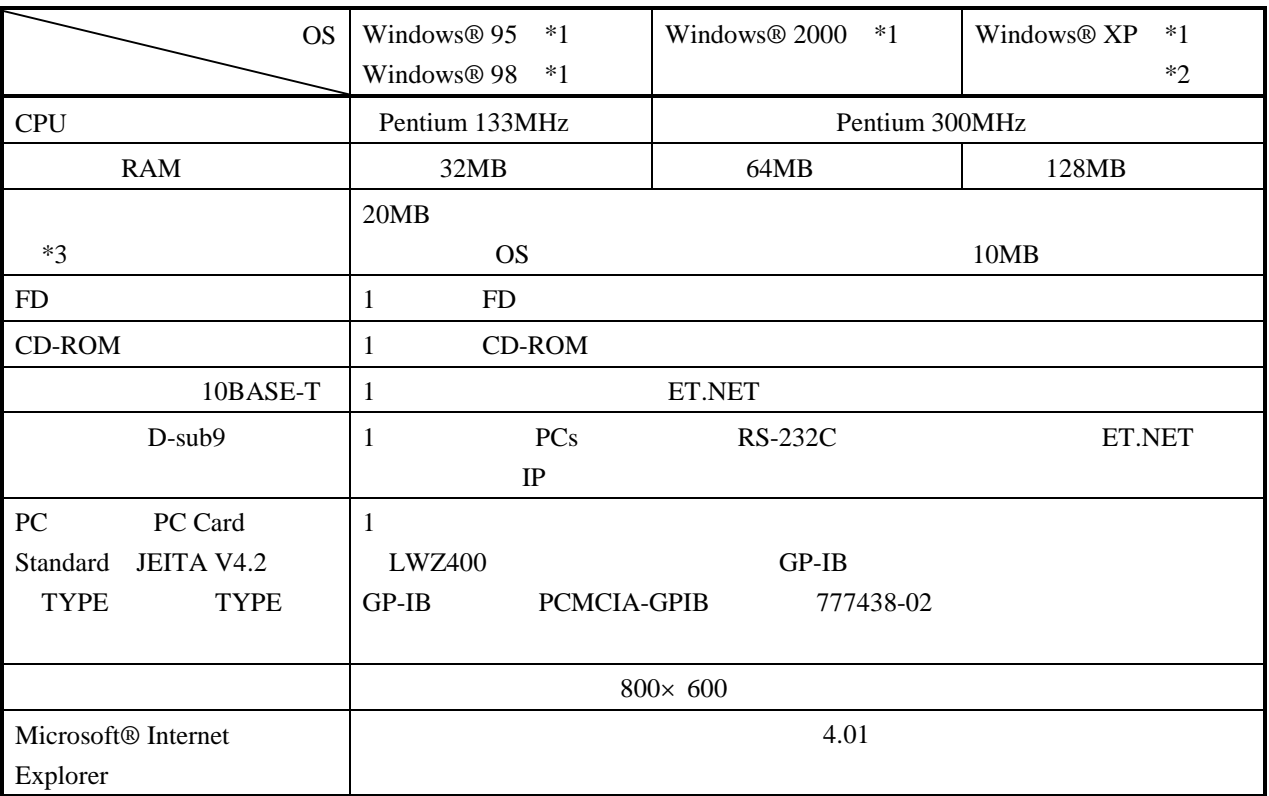

 $*1$  OS

\*2 Windows® 2000, Windows® XP No.10, 11, 12, 34

 $*3$ 

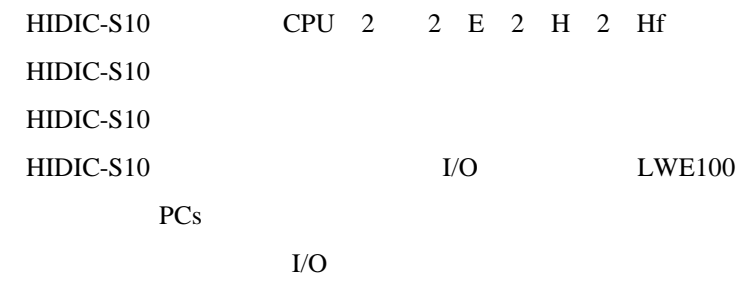

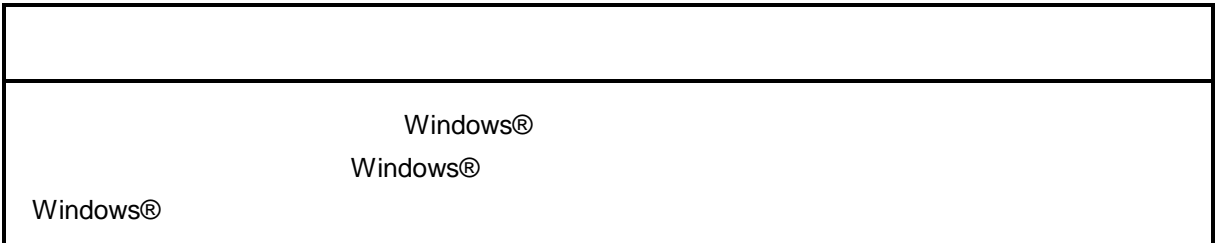

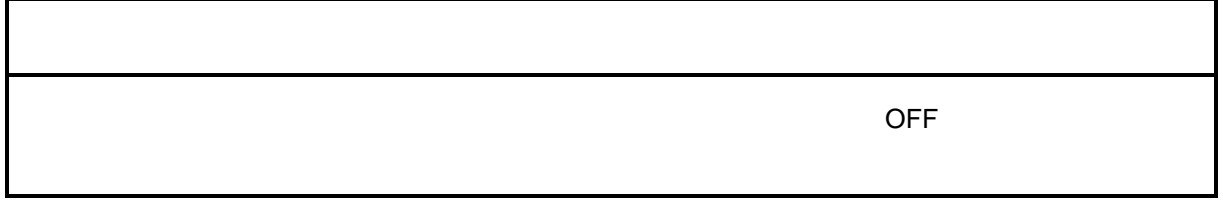

cD contract to the contract of the contract of the contract of the contract of the contract of the contract of the contract of the contract of the contract of the contract of the contract of the contract of the contract of

. インストール(\*

CD DISK1 Setup.exe

Microsoft® Internet Explorer 4.01

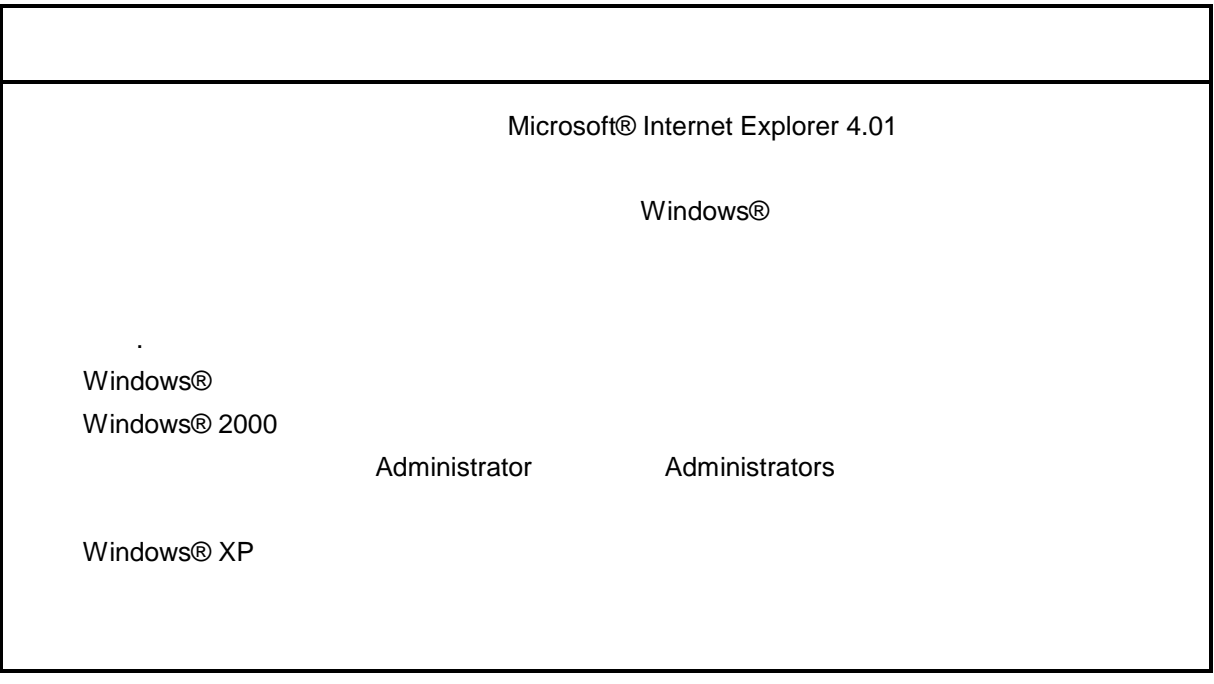

\* Windows® 2000, Windows® XP No.10, 11, 12, 14, 34

. Production is a set of the set of the set of the set of the set of the set of the set of the set of the set o<br>The set of the set of the set of the set of the set of the set of the set of the set of the set of the set of

( ) Windows® 95, Windows® 98

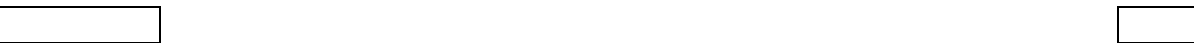

( ) Windows® 2000

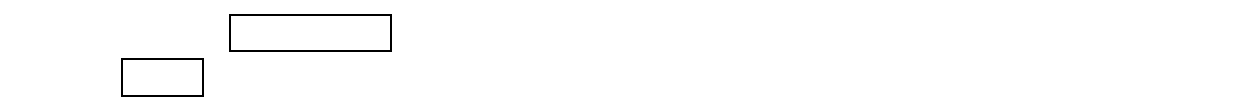

( ) Windows®  $XP$ 

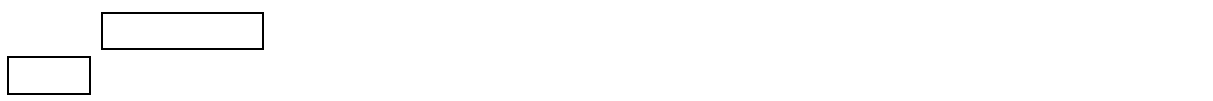

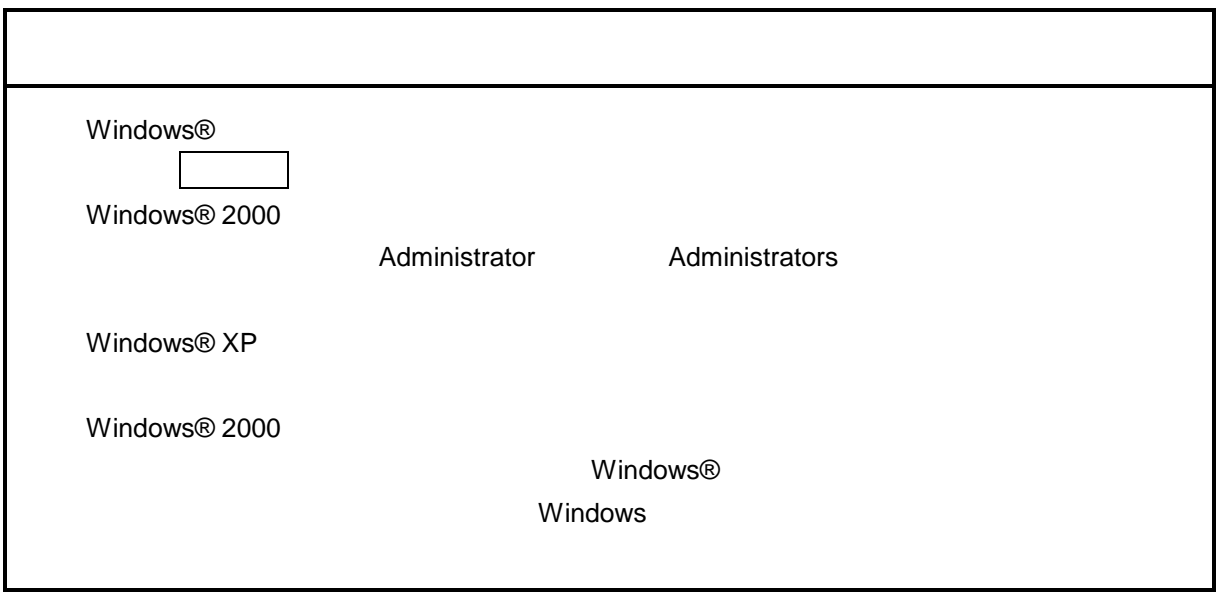

\* Windows® 2000, Windows® XP No.10, 11, 12, 14, 34

( ) and  $W$ indows® control  $\mathbb{R}$  and  $W$ indows $\mathbb{R}$ 

Hitachi S10

 $\lambda$  exe

. <sub>\*</sub> システム立ち上げ(\* )

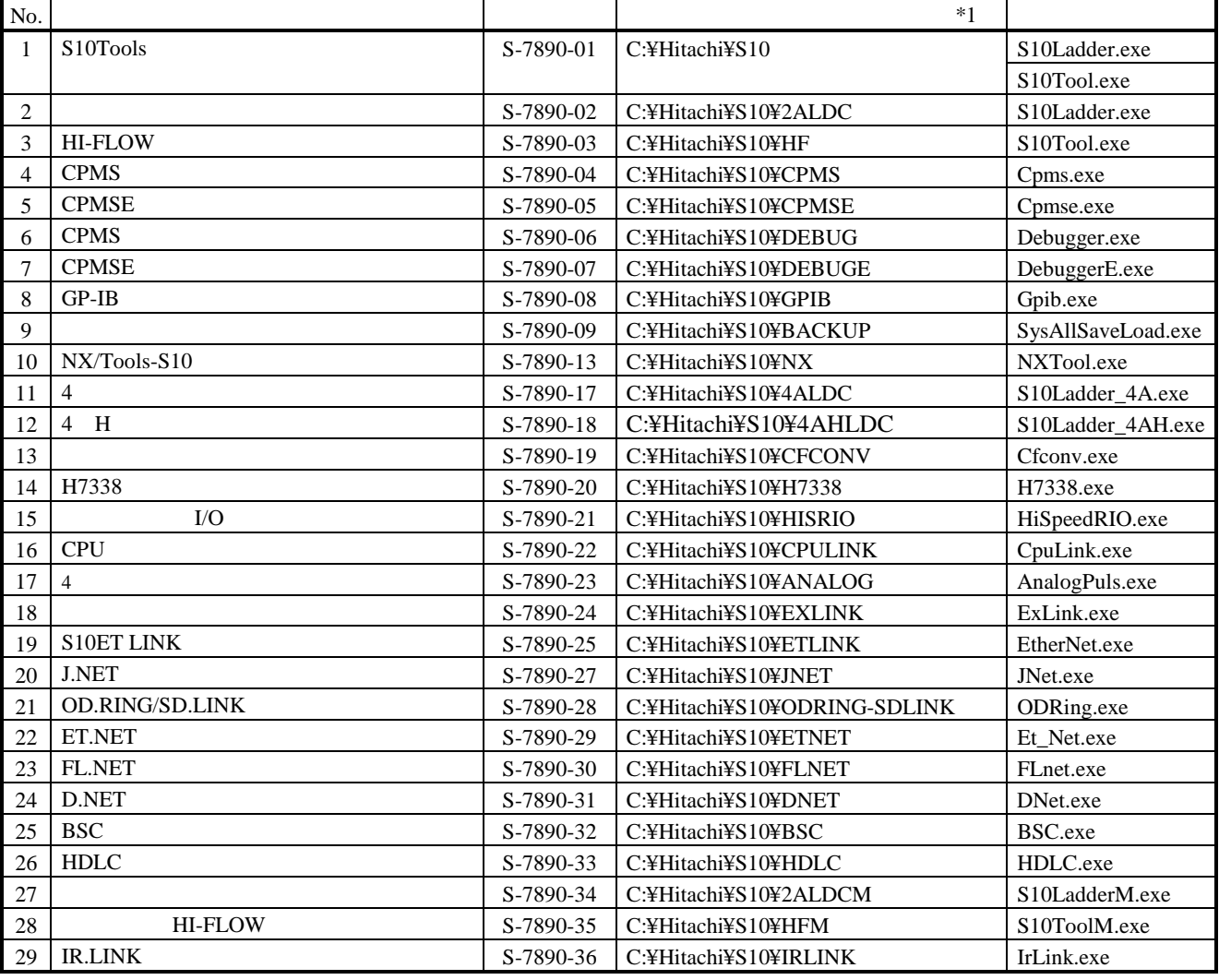

 $*1$  C

$$
\ast
$$

\*)「はじめに」内の<Windows® 2000, Windows® XP対応システム一覧>No.10, 11, 12, 14, 34を除きます。

( )  $I/O$   $I/O$ 

■高速チート/o  $\overline{\mathbf{x}}$ 閉じる システムプログラム転送(S) 接続PCs変更(P) **へルフ (H)** システムプログラム比較C) ユーザー演算ファンクションエディションテープル(E)

 $I/O$ 

. システム終了  $\Box$ I/O $\parallel \times \parallel$ 

. コマンド体系  $I/O$ コマンドの様子の様子の結果については、コマンドの詳細については、コマンドの詳細については、コマンドの詳細については、ヘルプを参照してください。コマンドの詳細については、ヘルプを参照してください。 コマンド 実装スロット システムプログラム システムプログラム ユーザ演算ファンクションエディションテーブル PCs

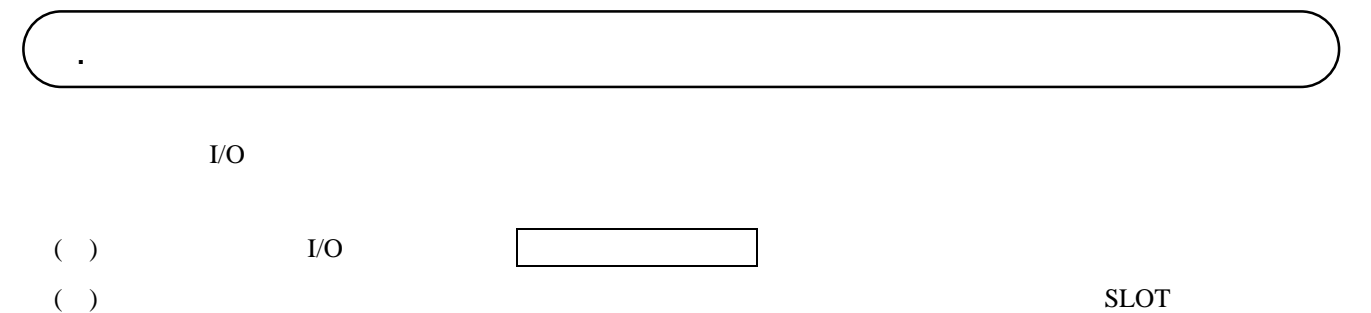

し、 編集 ボタンをクリックします。

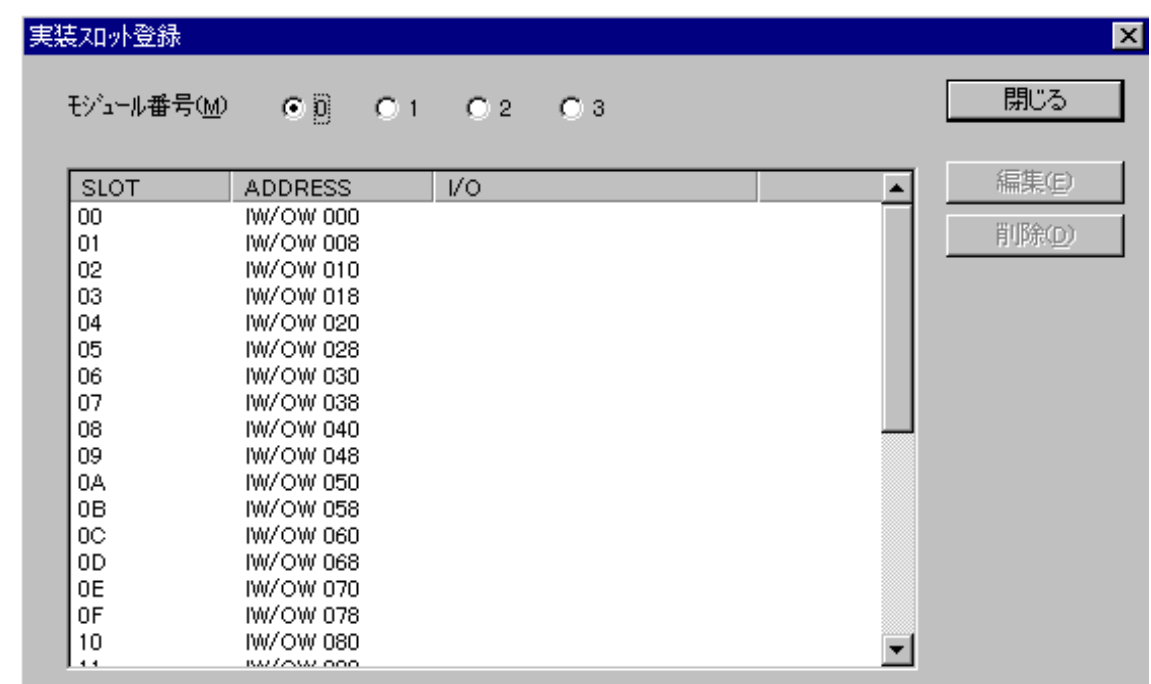

( )  $I/O$ 

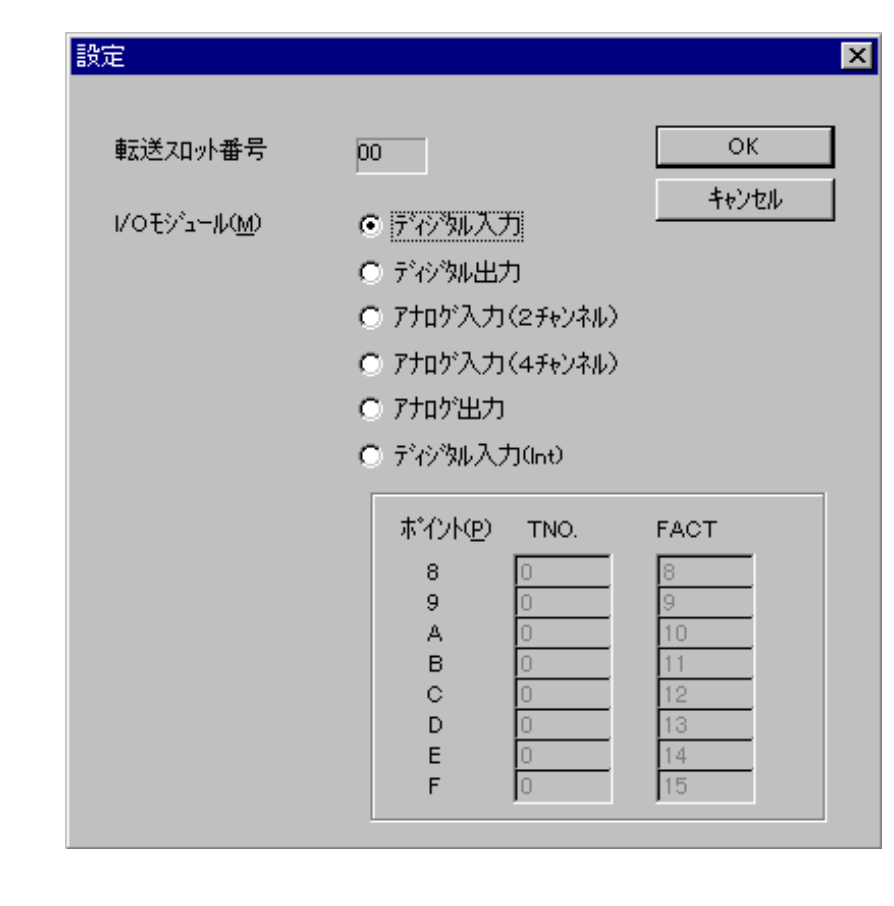

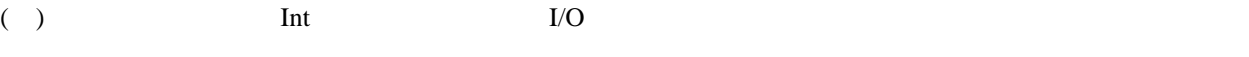

 $\begin{array}{c}\n\cdot \\
\cdot\n\end{array}$ ( )  $OK$   $|$ 

. システムプログラム転送  $I/O$  PCs ( )  $I/O$  $($   $)$ システムプログラム転送 S10シリーズの高速リモートレ/O システムプログラムをPCsへロートします。<br>割り込みあり 割り込みなし どちらかを選択してください。<br>準備ができたらし次へ]ボタンを押してください。 Сũ 

( )  $\blacksquare$ 

次へ(M)

キャンセル

 $\gamma \beta \gamma^*$ 

<戻る(B)

キャンセル ボタンをクリックします。

. システムプログラム比較  $I/O$  PCs

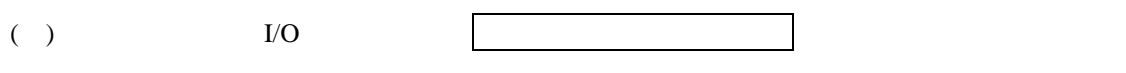

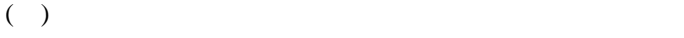

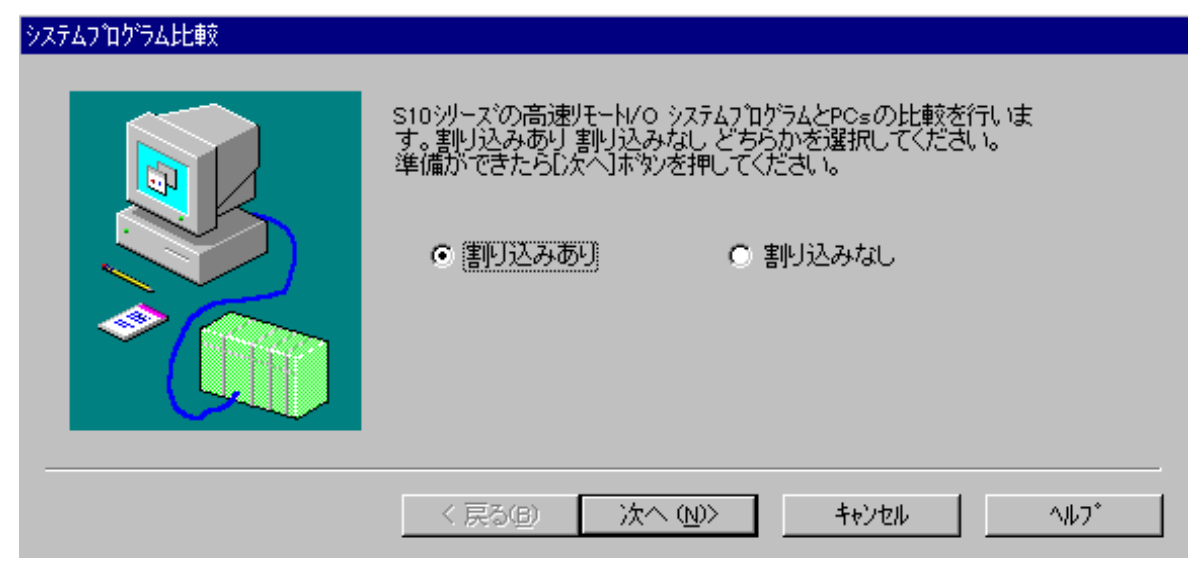

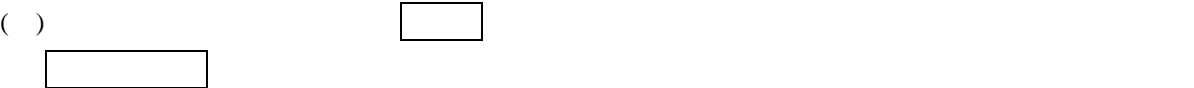

. ユーザ演算ファンクションエディションテーブル

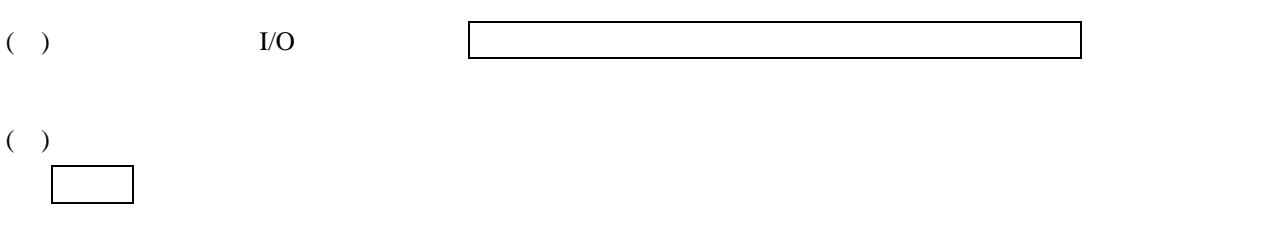

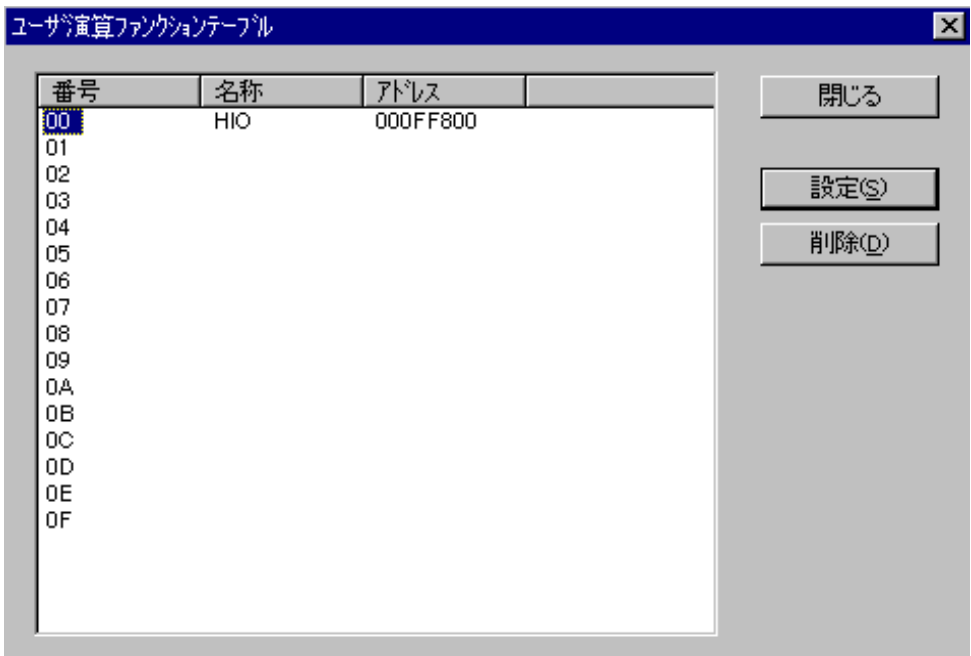

( )  $\Box$ 

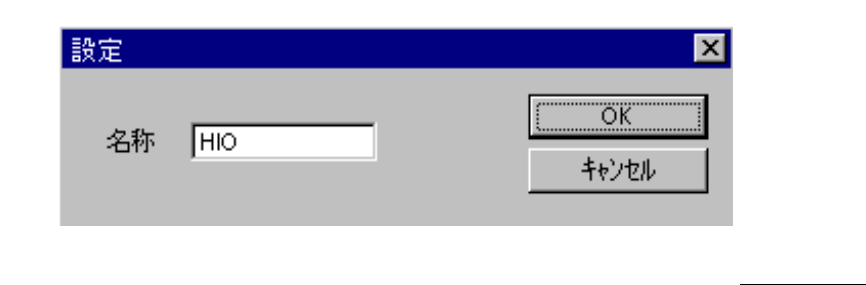

( )  $\qquad \qquad \qquad \text{OK}$   $\qquad \qquad \text{OK}$ 

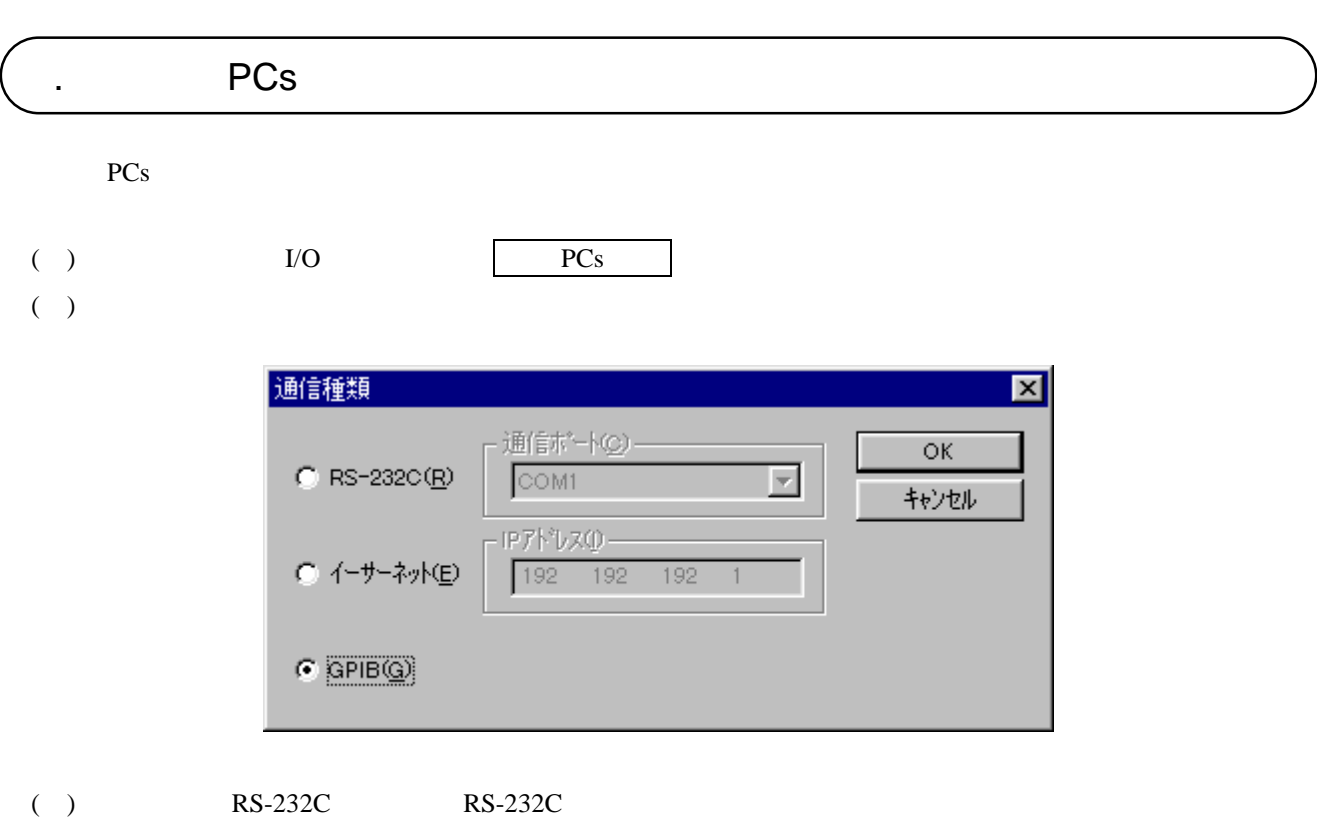

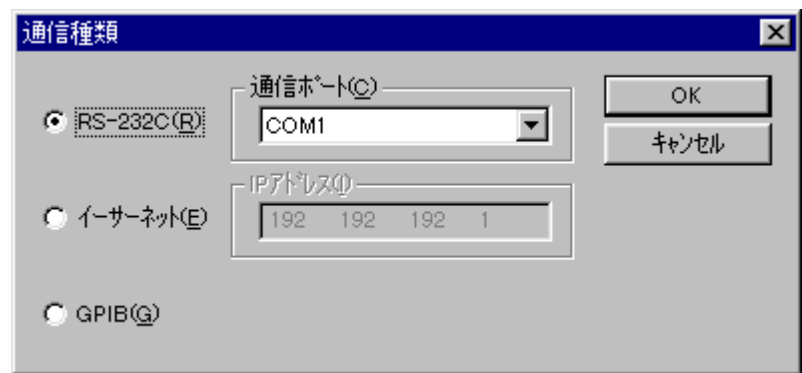

( ) and  $\Gamma$ 

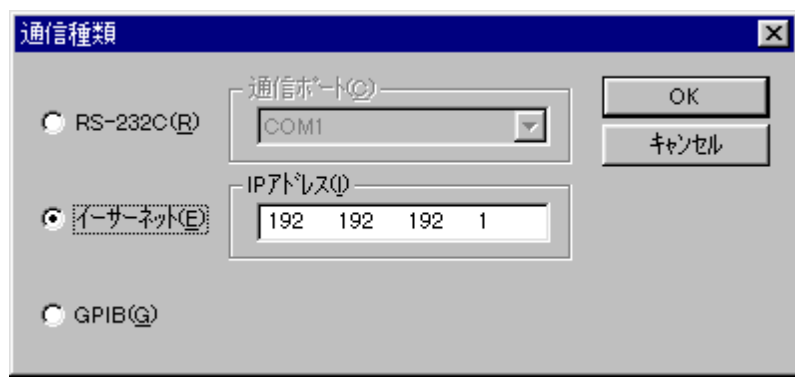

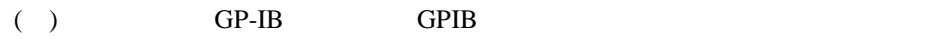

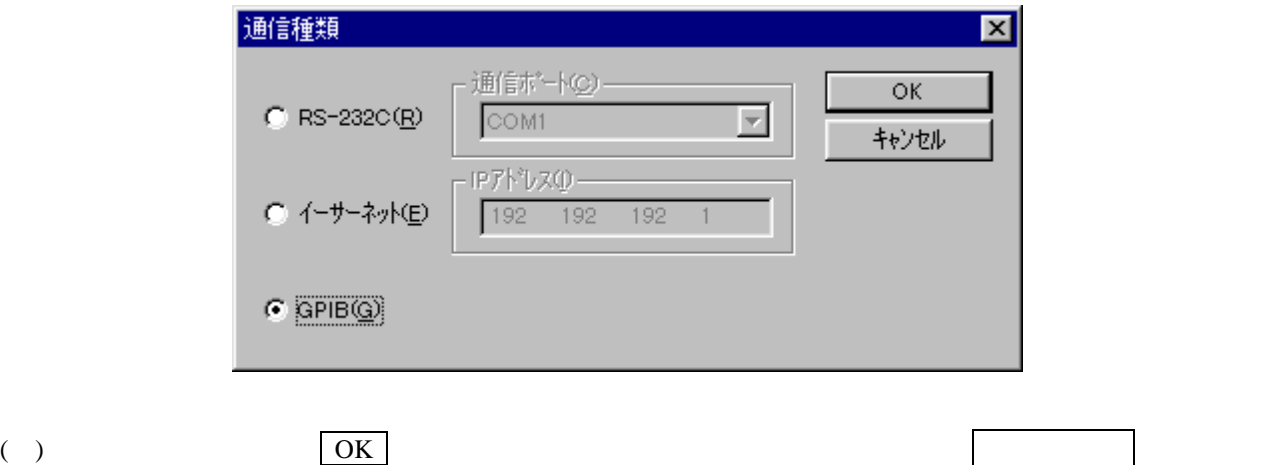

- 18 -

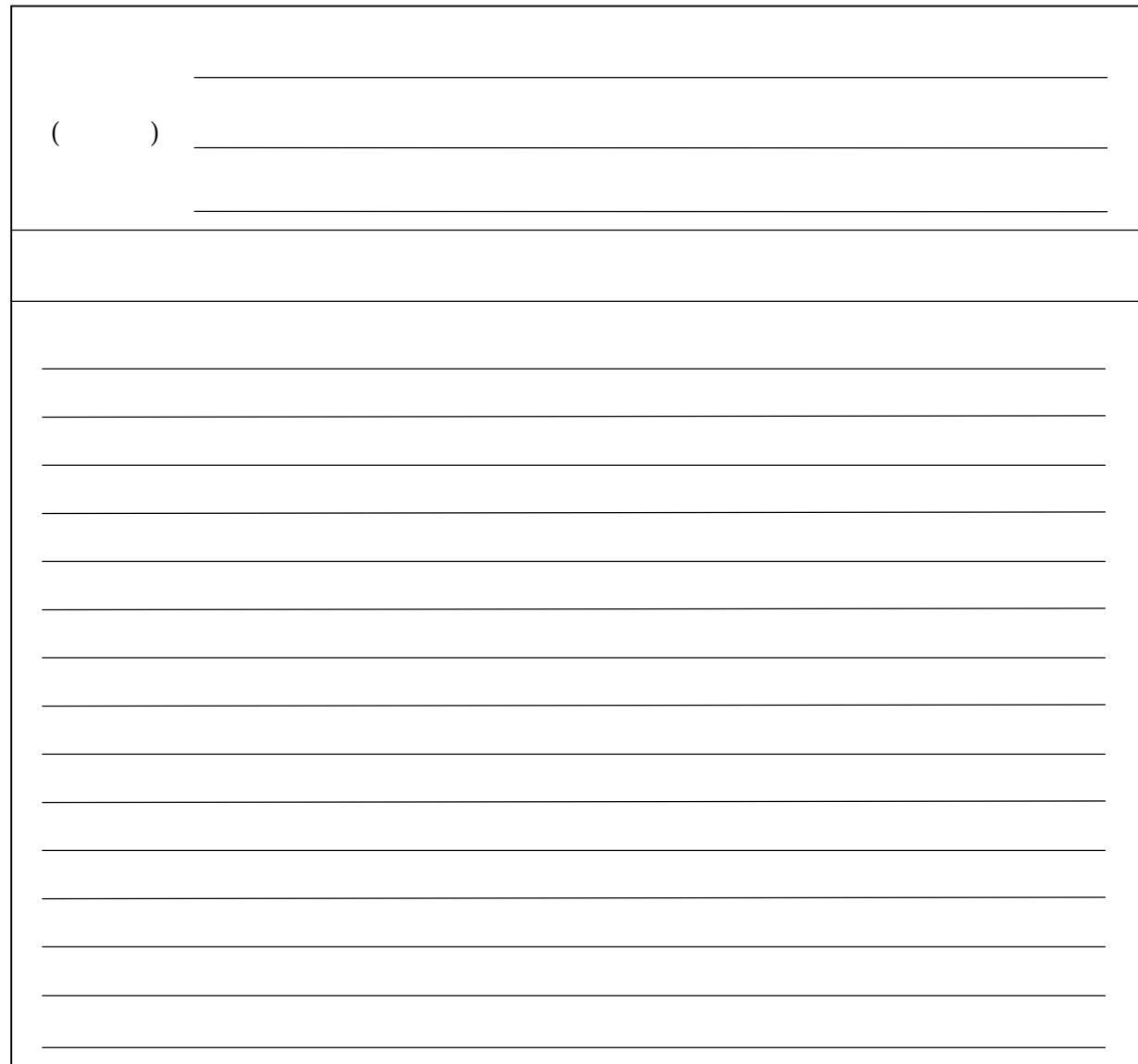